Texas Ophthalmological Association 2024 Annual Meeting ◆ May 4-5 ◆ Kay Bailey Hutchison Convention Center ◆ Dallas, Texas

## **Submit Presentation Evaluation and Report CME HOW TO...**

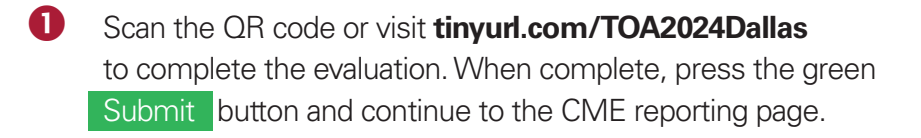

- You are now at the **List Events with CME** page.
	- Log into your **TMA account**.
	- Use the dropdown menus to select the location, Dallas, and the year, 2024.
	- Click on the **Filter** button.
	- You will see a listing for the CME session you are attending.
	- Click on **Record Attendance**.

## **B** This will take you to the **Event Details** page.

- **Enter the total number of credits you earned** in the appropriate box. (Physicians should claim only the credit commensurate with the extent of their participation in the CME activities.)
- **Select the check box** to certify the information is correct.
- Click on the **Record CME** button.

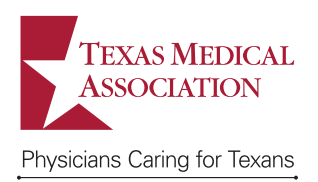

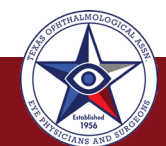

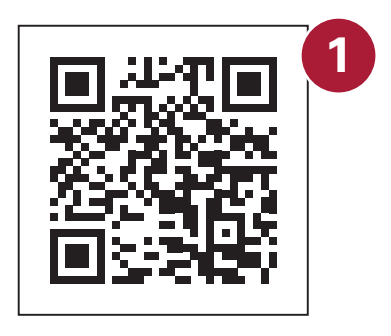

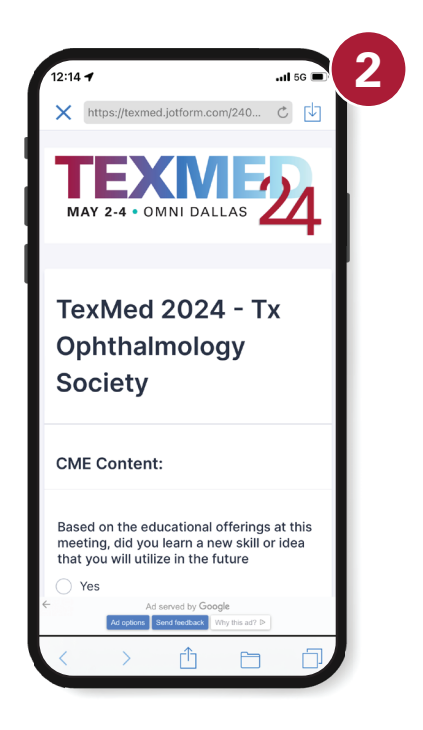

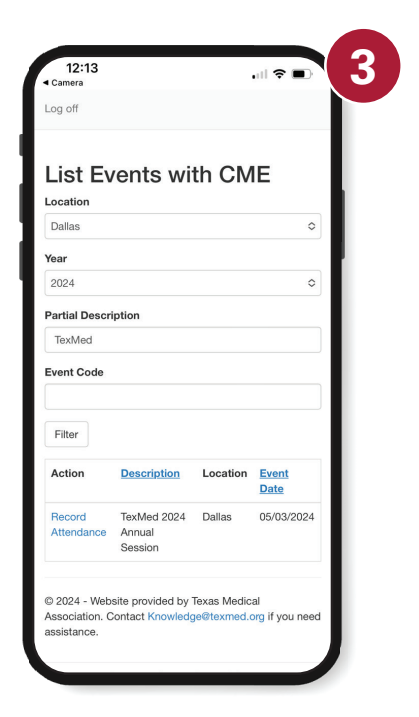